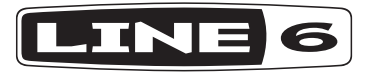

## РУКОВОДСТВО ПОЛЬЗОВАТЕЛЯ ▶

# **FIREHAWK FX**

## Инструкции По Технике Безопасности

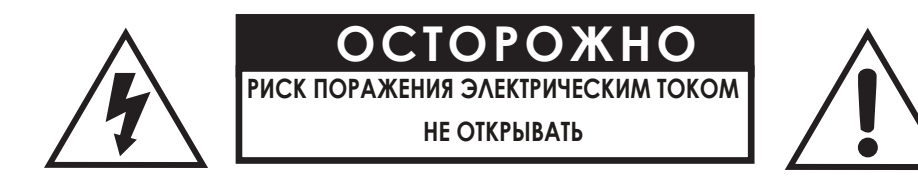

#### **ВНИМАНИЕ**

Во избежание возгорания или поражения электрическим током не выкручивайте винты. Внутри устройства нет обслуживаемых элементов. Обслуживание должно проводиться исключительно квалифицированными специалистами сервисного центра.

#### **ВНИМАНИЕ**

Во избежание возгорания или поражения электрическим током не используйте устройство под дождем или при повышенной влажности.

#### **ПРИМЕЧАНИЕ**

Несанкционированные внессения изменения в конструкцию устройства без разрешения производителя могут привести к утрате права пользования им.

#### **ПРИМЕЧАНИЕ**

Устройство было протестировано на соответствие ограничениям, накладываемым на цифровое оборудование типа Class B, в соответствии с частю 15 норм FCC. Эти ограничения созданы для обеспечения необходимой защиты от вредоносного излучения в жилых помещениях.

Устройство генерирует, использует и может излучать радиоволны, и в случае некорректной инсталляции или нарушения правил эксплуатации в состоянии привести к сбоям в работе радиооборудования. Тем не менее, при определенных условиях даже при правильной эксплуатации, работа устройства может сопровождаться возникновением помех. Если устройство мешает работе радио-или телевизионных приемников, что определяется с помощью его включения и выключения, пользователь должен попытаться устранить интерференцию, произведя одно из описанных ниже действий:

- Переориентируйте принимающую антенну или установите ее в другом месте.
- Увеличьте расстояние между устройством и принимающей антенной.
- Подключите устройство к розетке, расположенной в другой линии питания, нежели приемное устройство.
- Проконсультируйтесь у дилера или обратитесь за помощью к квалифицированному специалисту.

Положение об излучении в нормах FCC: данное устройство удовлетворяет требованиям норм FCC, устанавливающим предельно допустимый уровень излучения в неконтролируемых средах. Данное оборудование должно располагаться и работать на расстоянии не менне 20см от излучателя до тела человека.

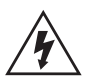

Символ молнии внутри треугольника означает "Осторожно электричество!" Это указывает на наличие информации о рабочем напряжении и потенциальные риски поражения электрическим током.

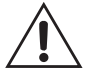

Восклицательный знак в треугольнике означает «Осторожно!» Пожалуйста, прочитайте информацию рядом со всеми такими символами.

Обратите внимание, Line 6 — торговая марка корпорации Line 6, Inc., зарегистрированная в США и других странах. FIREHAWK, AMPLIFi, James Tyler Variax и Variax — торговые марки Line 6, Inc. Все права защищены. iPod touch®, iPhone® и iPad® — торговые марки Apple, Inc., зарегистрированные в США и других странах. Арр Store<sup>sм</sup> — знак обслуживания Apple, корпорация Apple ответственности за работу данного устройства, а также его соответствия требованиям безопасности и регулятивным нормам не несет. Текстовый торговый знак Bluetooth® и логотип — торговые марки корпорации Bluetooth SIG, Inc., любое их использование Line 6 осуществляется по лицензии. Android™ и Google Play™ — торговые марки Google, Inc. Windows® — торговая марка корпорации Microsoft Corporation, зарегистрированная в США и/или других странах. ASIO® - торговая марка и программное обеспечение Steinberg Media Technologies GmbH.

Вы должны прочесть эти важные инструкции по технике безопасности. Храните эти инструкции в надежном месте

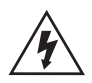

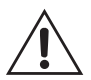

- Прочтите инструкции
- Следуйте инструкциям
- Принимайте во внимание предупреждения
- Не используйте устройство рядом с водой
- Протирайте устройство только сухой тканевой салфеткой
- Не перекрывайте вентиляционные отверстия. Устанавливайте устройство в соответствии с указаниями производителя
- Не располагайте устройство рядом с источниками тепла, такими как радиаторы, печи и другим оборудованием (в том числе и усилителями), излучающим тепло.
- Сетевая розетка, к которой подключается устройство, должна быть оборудована земляным контактом.
- Не отключайте земляной контакт. Если сетевой разъем не входит в розетку, не модифицируйте его, а обратитесь за помощью к квалифицированным электрикам, чтобы заменить розетку.
- Не наступайте на кабель питания и не защемляйте его, особенно в области сетевых разъемов.
- Используйте только рекомендуемые производителем аксессуары.
- Используйте только рекомендуемые или входящие в комплект поставки тележки, стойки, треноги, кронштейны и столы. При использовании тележки будьте особенно бдительны, следите за тем, чтобы тележка вместе с устройством не опрокинулась.
- Отключайте устройство от сети при приближении грозы или когда оно не эксплуатируется на протяжение длительного периода времени.
- Для обслуживания устройства привлекайте квалифицированных специалистов. Обслуживание необходимо в следующих случаях: повреждение изоляции кабеля питания или сетевого разъема, попадание жидкости или инородных предметов внутрь корпуса устройства, попадание устройства под дождь или намокание по иной причине, нарушение нормальной работы, падение.
- Не допускайте попадания брызг на устройство, не ставьте на него емкости с жидкостью.
- Чтобы не получить удар током, не допускайте попадания устройства под дождь, а также намокания по любой другой причине.
- Если для отключения от сети используется разветвитель, размещайте его в легкодоступном месте.
- Подключайте устройство к сети с характеристиками только 220В 50 Гц.  $\bullet$
- Длительное прослушивание музыки на высокой громкости может привести к повреждению или полной потере слуха. Не устанавливайте слишком высокий уровень громкости.
- В перечисленных ниже случаях необходимо сервисное обслуживание:
	- повреждены сетевой кабель или его разъемы.
	- внутрь корпуса попали жидкость или инородное тело,
	- устройство попало под дождь или намокло по иной причине,
	- устройство упало или его корпус поврежден,
	- в работе устройства возникли изменения.
- Устройство предусматривает эксплуатацию в температурном диапазоне от 0° до 50°
- $N^{\circ}$  CF2200

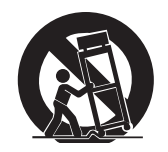

## ДОБРО ПОЖАЛОВАТЬ В МИР FIREHAWK FX - НА СЦЕНЕ, В СТУДИИ И НЕ ТОЛЬКО

Firehawk FX - это совершенно новый уровень в области обработки гитарного звука мультиэффектами. Теперь все, необходимое для получения по-настоящему профессионального гитарного звука, находится в ваших руках. Аппаратная часть Firehawk обеспечивает звучание технологий моделирования Line 6 HD с богатейшими коммутационными возможностями для игры на сцене и в студии. Программная часть превращает ваше мобильное устройство в мощнейший инструмент для создания и редактирования звуков, обмена тембрами по сети, загрузки пресетов своих друзей и беспроводной синхронизации музыкальной библиотеки.

## Основные особенности Firehawk FX

- Высокопроизводительный напольный процессор эффектов
- Свыше 250 моделей Classic и HD гитарных усилителей, кабинетов, педалей и студийных эффектов
- Прием аудиопотока с мобильного устройства (совместимость с iOS, Android, Mac и PC) по протоколу Bluetooth®
- Прямая запись с низкой задержкой через порт USB в любое устройство на базе Mac®, Windows® и iPad® (iPad<sup>®</sup> требует адаптера Apple® Camera Connection Kit)
- Максимальная гибкость коммутации, включая обычный гитарный вход, гитарный вход Variax®, симметричные выходы на разъемах джек 6.3мм и XLR, петлю эффектов, подключение управляющих педалей и многое другое!

## Приложение Firehawk Remote

- Беспроводное управление и редактирование любых параметров гитарного звучания
- Создание, редактирование, загрузка и публикация неограниченного количества созданных тембров в онлайнсообществе Line 6
- Исполнение под аккомпанемент музыкальных композиций, хранящихся в памяти мобильного устройства, посредством беспроводного подключения
- Совместимость с iPhone® 6 Plus, iPhone® 6, iPhone® 5s, iPhone® 5c, iPhone® 5, iPhone® 4S, iPad® (4-е  $\bullet$ поколение), iPad® (3 поколение), iPad® 2, iPad® mini, iPad® mini 2, iPad® Air и iPod touch® (5-е поколение)
- Совместимость со многими смартфонами и планшетами на базе ОС Android<sup>тм</sup> 4.2 или более поздней версии. Подробнее см. www.line6.com/android
- Возможность загрузки самой свежей версии бесплатного приложения Firehawk Remote для iOS в магазине Арр Store, или же бесплатного приложения Firehawk Remote Android™ в магазине Google Play™

## Передняя панель

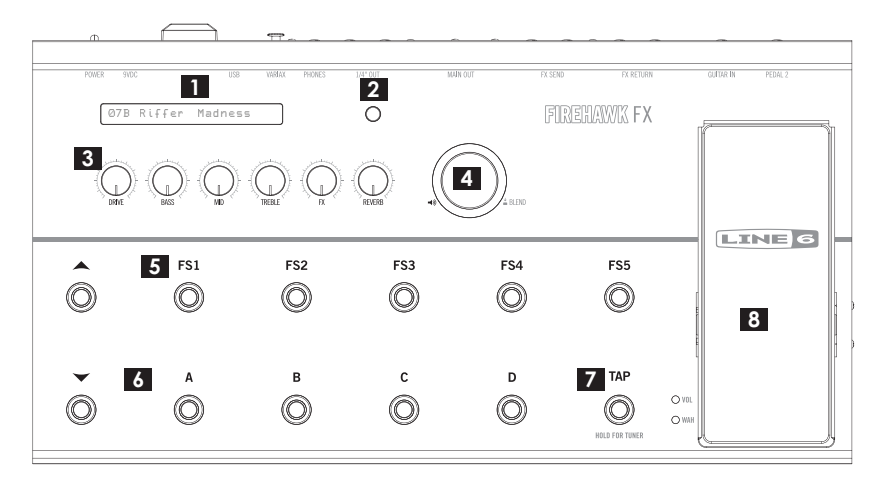

#### 1. ЖК дисплей

Дисплей Firehawk FX является многофункциональным и позволяет отображать различную информацию в зависимости от того, какие ножные переключатели и режимы используются. В большинстве случаев на дисплей выводятся номера текущих банка и пресета, а также название выбранного тембра. В данном обзоре мы подробно расскажем о всех режимах работы дисплея.

#### 2. Кнопка синхронизации по Bluetooth®

С помощью технологии Bluetooth® процессор Firehawk FX осуществляет обмен данными с мобильным устройством. Прежде чем запустить приложение Firehawk Remote, следует наладить связь Firehawk FX с мобильным устройством. Для этого произведите следующие действия:

- Перейдите в режим синхронизации процессора Firehawk FX, нажав на кнопку Bluetooth®. расположенную на лицевой панели. При этом ее подсветка замигает.
- Перейдите в режим Bluetooth® Pairing iOS-устройства, или откройте меню Bluetooth® Settings на устройстве под управлением Android™.
- На дисплее мобильного устройства отобразится уникальное имя процессора Firehawk FX. Пользователям ОС Android™ возможно придется выполнить команду "Scan for Devices" для обновления списка доступных vcтройств Bluetooth®.
- Выберите уникальное имя Firehawk FX с помощью вашего мобильного устройства. На этом синхронизация закончена и вы готовы к работе по беспроводному соединению!

#### 3. Регуляторы управления параметрами тона

При работе приложения Firehawk Remote на мобильном устройстве для редактирования параметров используется экранная страница Editor. Однако пользователь также может управлять гитарным звуком вручную с помощью встроенных вращающихся регуляторов Tone Controls:

- DRIVE. Служит для управления параметром Drive выбранной модели усилителя.
- BASS, MID, TREBLE. Служат для управления эквалайзером выбранной модели усилителя.
- FX. Служит для управления параметром эффекта, заданным с помощью параметра пресета "FX Tweak". Назначенный параметр можно изменить с помощью приложения Firehawk Remote.
- REVERB. Служит для управления параметром эффекта реверберации выбранного пресета.

#### **ПРИМЕЧАНИЕ**

См. также описание режима Live Edit для описания дополнительных опций редактирования.

#### 4. Регулятор общей громкости.

Этот большой регулятор служит для управления общим уровнем громкости прибора, а также обеспечивает удобный доступ к управлению громкости гитарного входа и громкости выбранной модели усилителя.

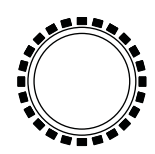

Светодиодное кольцо регулятора общей громкости

Светодиодное кольцо регулятора общей громкости - кольцо из светодиодов, окружающее регулятор общей громкости, может работать в различных режимах в зависимости от выбранного параметра:

#### • Режимы Selectable Volume

Всего доступно три режима управления громкостью, которые переключаются каждый раз при нажатии на регулятор Master Volume и управляют следующими параметрами:

- Master Volume. Если светодиодное кольцо горит красным цветом, регулятор управляет общей выходной громкостью процессора. Нажмите на регулятор один раз для перехода в режим Guitar Level.
- Guitar Level. Если светодиодное кольцо горит белым цветом, регулятор управляет уровнем громкости гитары (в том числе гитары Variax). Это позволяет сбалансировать громкость гитары относительно фоновой музыки. Нажмите на регулятор один раз для перехода в режим Channel Volume.
- **Amp Model Channel Volume**. Если светодиодное кольцо горит розовым цветом, регулятор управляет параметром Channel Volume выбранной в данный момент модели усилителя. Данный режим используется в качестве альтернативы управлению громкостью в приложении Firehawk Remote. Нажмите на регулятор один раз для перехода в режим Master Volume.
- **Регуляторы Tone Controls**. Если пользователь вращает какой-либо регулятор из группы Tone Controls, пресетное значение параметра отображается одним светодиодом красного цвета. Остальные светодиоды горят белым для отображения уровня параметра, установленного в данный момент.

#### **5. Переключатели эффектов FX.**

Переключатели (FS1 — FS5) служат для включения и отключения блоков эффектов, в точности так же, как это происходит с педалями в обычном гитарном педалборде. Каждый ножной переключатель можно назначить на собственный блок эффектов индивидуально для каждого пресета. Для индикации используется цветное кольцо из светодиодов, окружающее каждый из ножных переключателей. Цветовая символика расшифровывается следующим образом: Желтый цвет — компрессоры/драйвы, синий цвет — модуляция, пурпурный — синтезаторные эффекты, зеленый — динии задержки, оранжевый — реверберация, белый лупер, бирюзовый — петля эффектов. При нажатии на любой из переключателей на дисплее также отображается описание назначенного блока эффектов и состояние "включено/выключено". Все назначения для переключателей FS1 — FS5 создаются и редактируются с помощью приложения Firehawk Remote. Подробнее смотрите раздел данного Руководства под названием **Firehawk Remote App**.

#### **6. Ножные переключатели выбора пресета и банка.**

В памяти процессора Firehawk FX загружено 128 пресетов, по 4 пресета (A — D) в каждом из банков (1 — 32). На дисплее отображается номер банка, а также пресет (буква A, B, C или D) и его название.

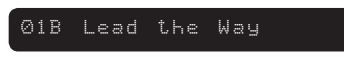

*Изображение на дисплее: номер банка, пресет и его название*

Внутри каждого пресета хранятся все параметры усилителя и эффектов, определяющие характер звучания, а также назначения ножных переключателей и контроллеров, плюс настройки петли эффектов FX Loop. Используйте ножные переключатели банков и пресетов для загрузки и сохранения пресетов Firehawk FX.

#### **ПРИМЕЧАНИЕ**

*Пользователь может загружать, создавать, редактировать и переупорядочивать неограничеснное количество пресетов с помощью мобильного приложения! Подробнее смотрите раздел данного Руководства под названием Firehawk Remote App.*

**Загрузка пресета**. Нажмите на один из четырех переключателей пресетов (A — D) для загрузки пресета из выбранного банка. Загорается красный светодиод, соответствующий нажатому переключателю.

**Загрузка пресета из другого банка**. Выберите банк, затем нажмите на нужный переключатель пресета. Для выбора нужного банка используйте переключатели Bank Up и Bank Down. Как только будет выбран банк с нужным номером (соответствующий номер на дисплее будет мигать), нажмите на нужный переключатель пресета (A — D) для его загрузки из указанного банка. Если не нажать ни на один переключатель, то функция смены банка через 5 секунд будет отменена автоматически.

**Индикатор статуса пресета**. Если пользователь изменил значение любого параметра усилителя или эффектов, между номером пресета и его названием на дисплее отображается точка. Точка обозначает, что пресет был отредактирован, но не сохранен. Не забывайте сохранять нужные изменения в пресет.

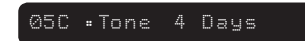

*Точка означает несохраненный статус пресета*

Сохранение пресета. Нажмите и удерживайте переключатель, соответствующий выбранному пресету (соответствующий светодиод будет гореть) для перехода в режим сохранения Save Mode. Слева на дисплее отобразится символ стрелки, и все изображение на дисплее начнет мигать - это означает, что пользователь находится в режиме сохранения. Для выхода из режима сохранения без записи изменений просто подождите 5 секунд, не трогая ничего - в этом случае выход произойдет автоматически.

#### 85CTone 4 Days

#### Мигающее изображение и стрелка слева — процессор находится в режиме сохранения Save Mode

Сохранение отредактированного пресета в текущую позицию. Просто еще раз нажмите и удерживайте переключатель Preset Select, соответствующую выбранному пресету. Как только изображение на дисплее прекратит мигать, отредактированные значения будут сохранены в текущий пресет.

Сохранение в другой банк/пресет. Находясь в режиме Save Mode, выберите нужный банк и пресет с помощью переключателей Bank Up/Bank Down и Preset Select. Номер и название текущего пресета из выбранной локации будет показано на мигающем дисплее. Для замены старого пресета на новый нажмите и удерживайте переключатель, соответствующий пресету, который необходимо переписать. Дисплей прекратит мигать и на нем отобразится название нового сохраненного пресета.

#### 7. Кнопка Тар Тетро.

Нажмите на кнопку ТАР несколько раз для настройки темпа, который будет использоваться для синхронизации времени задержек и других эффектов. Светодиодный индикатор переключателя будет мигать синхронно с установленным темпом (данную опцию можно отключить с помощью приложения Firehawk Remote).

Режим тюнера. Нажмите и удерживайте кнопку ТАР в течение нескольких секунд для перехода в режим тюнера. Возьмите ноту на нужной открытой струне на гитаре - и на дисплее отобразится имя ноты и ее высота, как показано на рисунке ниже. Если индикатор располагается справа от центра, струна звучит слишком высоко; если индикатор расположен слева, то струна звучит низко. Если индикатор расположен по центру, струна настроена. Для выхода из режима Tuner Mode нажмите на любой переключатель или поверните любой регулятор.

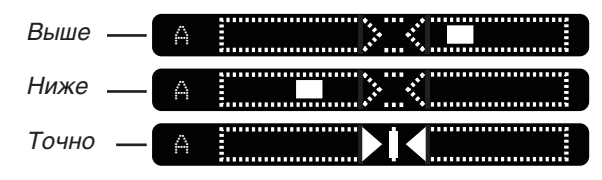

Дисплей в режиме тюнера Tuner Mode

#### **ПРИМЕЧАНИЕ**

В режиме тюнера помимо изображения на дисплее можно следить за светодиодами вокруг регулятора Master Volume.

#### 8. Педаль экспрессии.

Встроенная педаль экспрессии может быть установлена в один из двух режимов индивидуально для каждого пресета. В режиме Volume/Wah Mode она служит для управления громкостью или эффектом Wah (переключение между ними происходит сильным нажатием на педаль в область носка), а в режиме Tweak **Mode** она служит для управления параметром усилителя или эффекта, назначенным на регулятор FX. Опционально пользователь может подключить дополнительную педаль экспрессии, например, Line 6 EX-1. Для этого предусмотрен разъем PEDAL 2, расположенный на тыльной панели, и это существенно расширяет возможности управления звуком. Обратите внимание: при подключении дополнительной педали 2 распознавание происходит автоматически и функции педали изменяются, как это будет описано ниже.

## **Настройка работы педали**

Опции для настройки работы педали **Pedal Mode** можно найти в закладке Inspector экранной страницы Editor приложения Firehawk Remote. Текущее состояние режима работы педали **Pedal Mode** также отображается с помощью светодиодов VOL и WAH, расположенных слева внизу от педали. В следующей таблице показаны управляющие функции, назначаемые на встроенную педаль и на педаль 2 (в случае подключения последней) для каждого из режимов работы педалей.

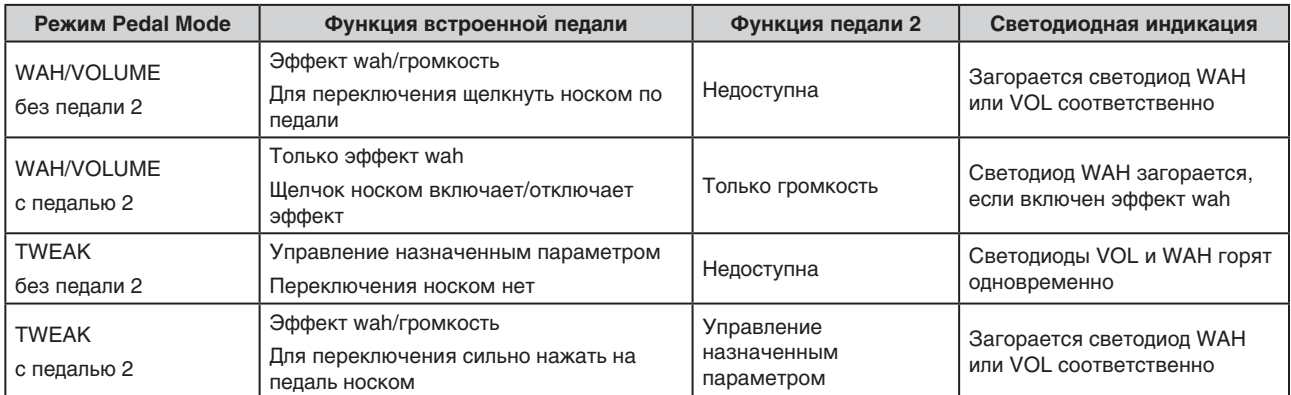

#### *Настройка режимов Pedal Mode*

#### **Назначение педали на изменение параметра эффекта FX TWEAK**

С помощью приложения Firehawk Remote пользователь может назначить педаль экспрессии и регулятор **FX** на управление практически любым параметром (функция FX TWEAK). Для назначения функции FX TWEAK в приложении:

- Выберите блок **FX** в верхней части экранной страницы Editor для выбора нужного параметра, который необходимо отредактировать.
- Выберите и удерживайте слайдер нужного параметра для привязки его к функции FX TWEAK на слайдере при этом появится пиктограмма "**FX**".
- Выберите и удерживайте пиктограмму "**FX**" для перехода к экрану опций педали.
	- На запрос об активации связи между параметром FX TWEAK и педалью ответьте "**Yes**".
	- Выберите и перетяните любой из концов слайдера Pedal Range для указания минимального (пятка внизу) и максимального (носок вперед) значений параметра при работе с педалью.

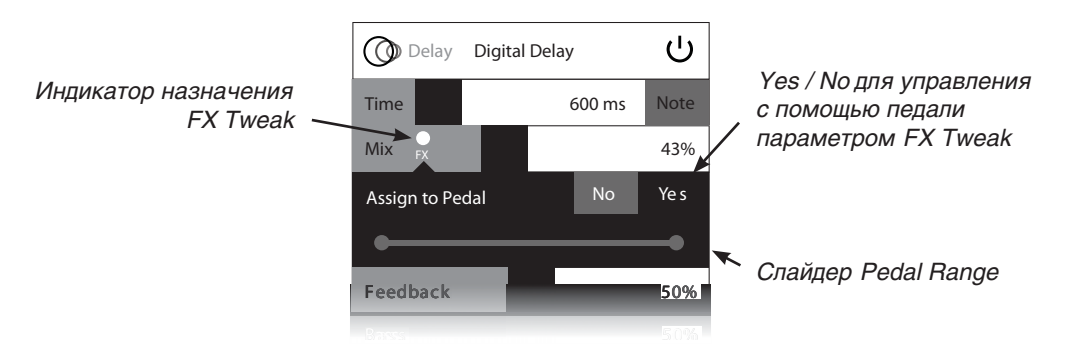

*Приложение Firehawk Remote — опции FX Tweak & Pedal Assign*

## **Задняя панель**

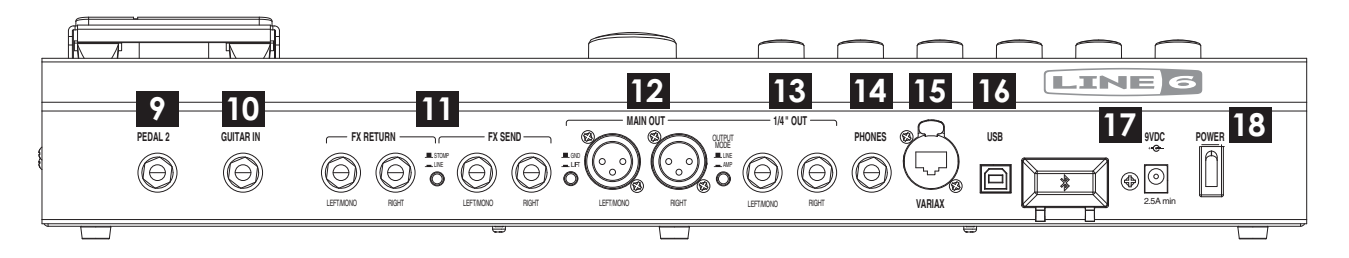

#### **9. Разъем Pedal 2.**

Служит для подключения опциональной педали экспрессии и получения дополнительных возможностей контроля. Смотрите описание настройки работы опциональной педали в предыдущем разделе.

#### **10. Разъем Guitar**

Служит для подключения гитарного кабеля с разъемом "джек" 6.3 мм.

#### **11. Разъемы Effects Loop**

Служат для подключения посылов (FX SEND, моно/стерео) и возвратов (FX RETURN, моно/стерео) на моно- или стереофонические внешние приборы эффектов. Используйте переключатель FX LOOP LEVEL для выбора уровня сигнала: линейный (LINE) или педальный (STOMP). Обратите внимание, точки подключения блока FX LOOP в общей цепи обработки для любого пресета могут быть отредактированы с помощью приложения Firehawk Remote.

#### **12. Выходы XLR**

Используйте балансные кабели с XLR разъемами для подключения к записывающим устройствам или, напрямую к микшеру, активным акустическим системам, например Line 6 StageSource®\*. Если при работе у вас возникают проблемы с шумами и помехами, переведите переключатель Ground в положение LIFT для устранения земляной петли между оборудованием.

#### **13. Выходы "джек" 6.3 мм**

Используйте кабели с разъемами "джек" для подключения к гитарному усилителю, рекордеру, микшеру или звукоусилительной системе\*.

#### **\*ПРИМЕЧАНИЕ**

*Уровень и наличие сигнала на выходах XLR и на выходах 6.3 мм зависит от настроек кнопки OUTPUT MODE. Подробнее смотрите соответствующий раздел данного Руководства.*

#### **14. Выход Headphones (сопротивление 12 Ом)**

Служит для подключения (стереоразъем "джек" 6.3 мм) наушников. Для управления громкостью наушников используется регулятор общей громкости.

#### **15. Вход Variax**

Служит для подключения гитары Line 6 Variax. Данный вход принимает все управляющие сигналы от Variax, плюс служит для подачи питания на инструмент. Подробнее смотрите соответствующий раздел данного Руководства.

#### **16. Порт USB**

Служит для подключения к компьютеру на базе ОС Mac®, Windows® или iPad® для использования Firehawk FX в качестве высококлассного стереофонического 24-битного цифрового аудиоинтерфейса для записи с помощью компьютерных программ (DAW).

- Для Mac® или iPad®. Просто подключите кабель USB и Firehawk FX готов к работе. Для подключения к iPad® требуется использование адаптера iPad® Camera Connection Kit USB (приобретается отдельно).
- Для Windows®. Скачайте и установите аудиодрайвер Line 6 Firehawk FX USB ASIO® с сайта www.line6.com/software

#### **17. Вход Power**

Служит для подключения источника питания из комплекта поставки прибора.

#### **18. Кнопка Power**

Служит для включения/выключения питания прибора.

## **Мобильное приложение Firehawk Remote**

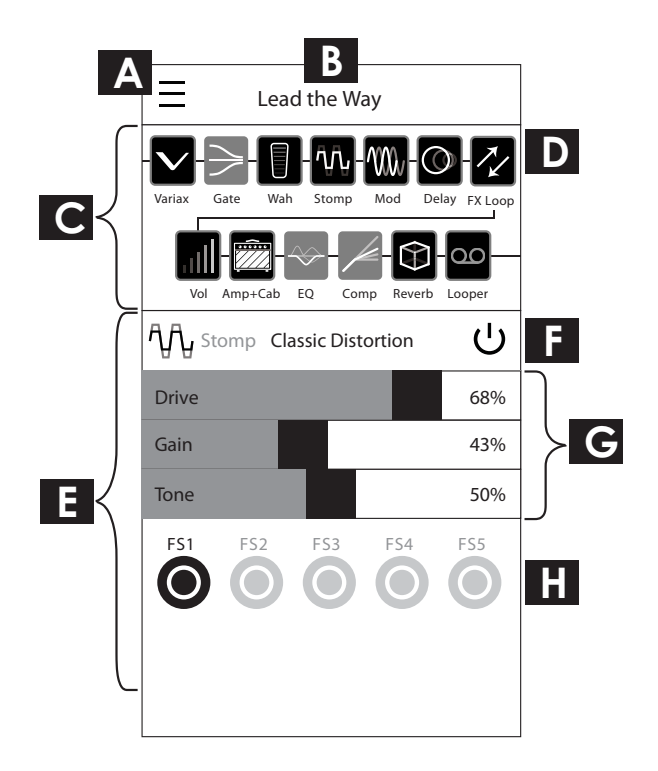

#### **A. Кнопка Menu/Back**

Выберите для раскрытия экранной панели главного меню (см. далее раздел "Возможности приложения"). На остальных экранных страницах данная кнопка превращается в кнопку возврата Back.

#### **B. Название пресета**

В данном поле отображается имя выбранного пресета.

#### **C. Панель Signal Flow**

Каждая пиктограмма представляет один процессорный блок. На диаграмме показан порядок подключения эффектов и их состояние "включен/выключен". Для перехода к параметром нужного блока эффектов выберите соответствующую пиктограмму. Параметры откроются в окне "Inspector Pane", расположенном ниже.

#### **D. Процессорные блоки**

Каждый из блоков обладает собственным наборов параметров и функций. Многие блоки можно перемещать с места на место в общей цепи прохождения сигнала, как показано ниже. Для перемещения блока просто выберите, удерживайте, и перетаскивайте его влево/вправо — индикаторы с вертикальной линией показывают все места, в которые можно поместить захваченный блок.

- **Блок Variax Input**. Содержит опции для подключения гитары Line 6 Variax. Смотрите соответствующий раздел данного руководства.
- **Стандартные блоки**. Блок Amp & Cab служит для работы с моделями усилителя и кабинета, в то время как остальные блоки управляют "фиксированными" эффектами (компрессором и гейтом). Стандартные блоки переместить нельзя.
- **Частично перемещаемые блоки эффектов**. Содержат такие эффекты, как громкость, wah и реверберацию; обладают частичной "подвижностью".
- **Изменяемые блоки эффектов**. В данных блоках эффекты могут меняться (Stomp, Mod, Delay или Pitch/Synth); они обладают наиболее гибкими возможностями маршрутизации.
- **Блок Лупера**. Отображает параметры громкости и эквализации. Лупер также может быть назначен на любой из ножных переключателей FS1 — FS5, а также размещен как в начале, так и в конце сигнальной цепочки — подробнее смотрите соответствующий раздел данного Руководства.

#### **E. Панель Block Inspector.**

В данном окне отображаются все параметры выбранного блока.

#### **F. Кнопки Model Select и Bypass.**

Кнопка Model Select (слева) раскрывает меню для выбора модели усилителя, кабинета или эффекта для выбранного блока. Кнопка Bypass служит для включения/отключения выбранного блока.

#### **G. Слайдеры параметров.**

Служат для управления параметрами выбранной модели усилителя или эффекта в блоке. Обратите внимание — пользователь может нажать и удерживать слайдер для назначения параметра на регулятор FX и педаль экспрессии (смотрите соответствующий раздел данного Руководства).

#### **H. Кнопки переназначения ножных переключателей FS1 — FS5.**

Выберите нужную кнопку FS для назначения данного переключателя на управление статусом "включено/ выключено" соответствующего блока эффектов. Обратите внимание — цвет светодиода будет совпадать с цветом назначенного блока эффектов; таким образом, пользователю будет гораздо проще идентифицировать блоки эффектов.

## **Возможности приложения Firehawk Remote**

Раскрывающееся главное меню — центр, из которого пользователь управляет всеми возможностями приложения Firehawk Remote.

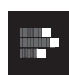

**Editor — Редактор**. Служит для перехода к редактированию параметров загруженного тембра. Изменяйте модели усилителей, эффекты, назначения педалей, маршрутизацию сигнала и другие установки с помощью блоков — смотрите предыдущий раздел.

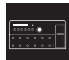

**Hardware Presets — Работа с пресетами**. Служит для просмотра, вызова, редактирования и архивирования звуков, находящихся в памяти Firehawk FX.

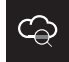

**Cloud Search — Облачный поиск**. Скачивайте новые гитарные пресеты из постоянно растущего онлайн-облака Line 6 Cloud и обменивайтесь звуками с другими пользователями Firehawk FX и AMPLIFi!

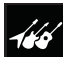

**My Tones — Мои тембры**. Служит для просмотра, вызова, редактирования и архивирования звуков на вашем аккаунте Line 6. Данные пресеты могут быть загружены в память Firehawk FX.

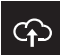

**Tone Info/Save — Информация и сохранение**. Служит для редактирования имени тембра и других дополнительных метаданных для облегчения поиска по контексту. Также служит для сохранения тембров в память Firehawk FX или в Облако, а также для публикации пресетов в сообществе Firehawk.

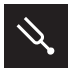

**Tuner — Тюнер**. Служит для быстрого перехода к гитарному тюнеру.

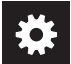

**Settings — Параметры**. Просмотр информации о приложении, получение справки, обновление встроенного программного обеспечения Firehawk FX, а также настройка параметров воспроизведения музыки и загрузки тембров.

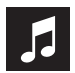

**Music Library — Музыкальная Библиотека**. Играйте под аккомпанемент треков из музыкальной библиотеки вашего мобильного устройства, а приложение Firehawk Remote автоматически подберет гитарный тембр на основе названия песни, имени исполнителя, стиля и других данных.

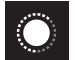

**Levels — Микшер**. Служит для настройки баланса громкости между тембром гитары и воспроизведением аккомпанирующего трека.

## Обновление встроенного программного обеспечения Firehawk FX

Для достижения наилучших результатов всегда используйте самую последнюю версию встроенного программного обеспечения Firehawk FX. Для проверки обновлений и их установки предусмотрено два способа:

- Использование утилиты Line 6 Updater Utility. Данный способ рекомендуется, как наиболее быстрый способ обновления встроенного программного обеспечения.Line 6 Updater Utility — бесплатное программное обеспечение для Mac® и Windows®, доступное для скачивания по ссылке www.line6.com/software. Скачайте и установите утилиту на свой компьютер и запустите. Включите питание Firehawk FX, подключите его к порту USB компьютера и запустите Updater Utility. Подключенное устройство будет автоматически распознано. после чего будет выведена информация о наличии обновлений. Далее следуйте инструкциям, отображаемым в программе Updater Utility, для завершения инсталляции.
- Использование приложения Firehawk Remote приложение Firehawk Remote автоматически уведомляет пользователя о наличии обновлений встроенного программного обеспечения. Вы также можете установить обновления встроенного программного обеспечения из приложения - просто следуйте указаниям программы для завершения процедуры обновления. Обратите внимание - в данном случае обновление происходит по беспроводному соединению Bluetooth®, без необходимости подключения к компьютеру и использования дополнительных программ; однако по сравнению с программой Line 6 Updater Utility процедура обновления будет длиться немного дольше.

## Работа с гитарами Line 6 Variax

Firehawk FX поддерживает работу с любыми гитарами семейства Line 6 Variax® — для этого используется разъем VARIAX, расположенный на тыльной панели. При работе с любым инструментом типа James Tyler® Variax® (JTV) или Variax® Standard вы можете свободно управлять альтернативными настройками и переключением моделей/ магнитного звукоснимателя. Для получения оптимальных результатов и во избежание повреждения разъемов используйте только фирменные кабели Line 6, предназначенные специально для гитар Variax, а не стандартные кабели Ethernet или других типов. Более подробную информацию о гитарах Variax можно получить на сайте www.line6.com.

Редактирование и сохранение параметров регуляторов Model & Tone гитары Variax: Запустите приложение Firehawk Remote, перейдите к экранной странице Editor и выберите блок Variax Input слева на вкладке Signal Flow. В нижней части окна приложения будут отображены следующие опции Variax.

- MODEL CONTROLLED BY: данная глобальная опция влияет на поведение всех пресетов Firehawk FX.
	- Значение FIREHAWK: Firehawk FX при загрузке пресета посылает в гитару Variax сохраненные настройки для регуляторов Model & Tone. Если пользователь изменяет внутренние настройки гитары Variax, они будут сохраняться в пресет процессора Firehawk.
	- Значение VARIAX: сохраненные параметры MODEL & TONE KNOB POSITION при загрузке пресета не посылаются в гитару Variax. При работе с внутренними настройками гитары Variax звук будет изменяться, однако данные редактирования не будут сохранены в пресет Firehawk.
- TUNING CONTROLLED BY: данная глобальная опция влияет на поведение всех пресетов Firehawk.
	- Значение FIREHAWK: при вызове пресета альтернативные настройки, сохраненные в пресет Firehawk, будут загружены в гитару Variax.
	- Значение VARIAX: при вызове пресета альтернативные настройки, сохраненные в пресет Firehawk, не будут загружаться в гитару Variax..
- VARIAX STRING 1 6: на моделях JTV или Standard Variaх данные параметры применяются для настройки смещения (в ладах) для каждой отдельной струны (относительно стандартного строя гитары: E, A, D, G, B, E.)
- МОDEL: позволяет выбрать нужную гитарную модель Variax и положение звукоснимателя. Установки сохраняются в качестве части пресета Firehawk FX.
- TONE KNOB POSITION: позволяет сохранять в пресет Firehawk положение регулятора Variax Tone.
- РІСКИР МОДЕ (только для гитар JTV или Variax Standard): служит для выбора опций модели и магнитного звукоснимателя.

Опции альтернативной настройки Variax: используйте опции VARIAX STRING 1 - 6 для индивидуального редактирования смещения для каждой струны, как это было описано выше. Настройка сохраняется в качестве части пресета Firehawk. Для определения, требуется ли загрузка настройки гитары вместе с пресетом, используются опции Preset и Variax Tuning.

## **Работа с Лупером (Looper)**

Процессор Firehawk FX оборудован луп-рекордером, позволяющим быстро и легко записывать и воспроизводить повторяющиеся музыкальные фразы (лупы). Используйте приложение Firehawk Remote для назначения эффекта Looper на один из ножных переключателей FS1 — FS5, изменения положения эффекта Looper в сигнальной цепи и управления параметрами громкости и эквалайзера для эффекта Looper. По окончании операции назначения на ножной переключатель с его помощью можно будет выполнять следующие операции:

**Старт записи**: нажмите на переключатель с назначенной функцией Looper (подсветка тускло-белая). Светодиод начнет мигать красным, это говорит о том, что запись началась.

**Остановка записи**: нажмите на переключатель Looper еще раз и остановите запись. Светодиод начнет мигать зеленым, и функция Looper перейдет к воспроизведению записанного фрагмента.

**Наложение на уже записанный материал**: во время воспроизведения снова нажмите на переключатель Looper. Светодиод в случае наложения горит оранжевым цветом.

**Реверс воспроизведения записанного лупа**: нажмите и удерживайте переключатель Looper в течение примерно 2 секунд во время воспроизведения. Для того, чтобы вернуться в нормальный режим воспроизведения, нажмите и удерживайте переключатель еще раз.

**Остановка воспроизведения лупа**: нажмите на переключатель два раза подряд. Светодиодный индикатор перестанет мигать и ярко загорится белым. Это означает, что луп сохранен в памяти прибора. Для возобновления воспроизведения снова нажмите на переключатель Looper.

**Удаление записанного лупа и начало "с нуля"**: остановите функцию Looper, затем нажмите и удерживайте соответствующий переключатель в течение примерно 2 секунд. Светодиодный индикатор загорится тусклобелым, что говорит о том, что лупа в памяти прибора нет.

## **Режимы работы выходов**

Переключатель OUTPUT MODE, расположенный на задней панели Firehawk FX, служит для определения конфигурации вывода аудиосигнала через выходы XLR и "джек" для оптимизации вашего подключения:

- **Режим Line Out Mode**: гитарный звук оптимизируется для прямой записи в рекордер и подключения к широкополосным мониторам. Уровень сигнала — линейный, по звучанию сигнал подобен сигналу подзвученного микрофоном усилителя (на выходах XLR и "джек").
- **Режим Amp Out Mode**: гитарный звук оптимизируется таким образом, чтобы подключаться к гитарному усилителю. Уровень сигнала — инструментальный, и не подойдет для мониторинга через наушники или широкополосные акустические системы. В этом случае гитарный сигнал передается только на выходы "джек".
- Поскольку потоковое аудио по беспроводному соединению Bluetooth® через гитарный усилитель звучит не лучшим образом, выходы "джек" в режиме Amp Out Mode выдают только гитарный сигнал — Bluetooth®-аудио будет присутствовать только на выходах XLR и Headphone.

Как показано в следующей таблице, гитарный аудиосигнал оптимизируется либо под широкополосные системы, либо под гитарные усилители, уровень сигнала для каждого из режимов также изменяется.

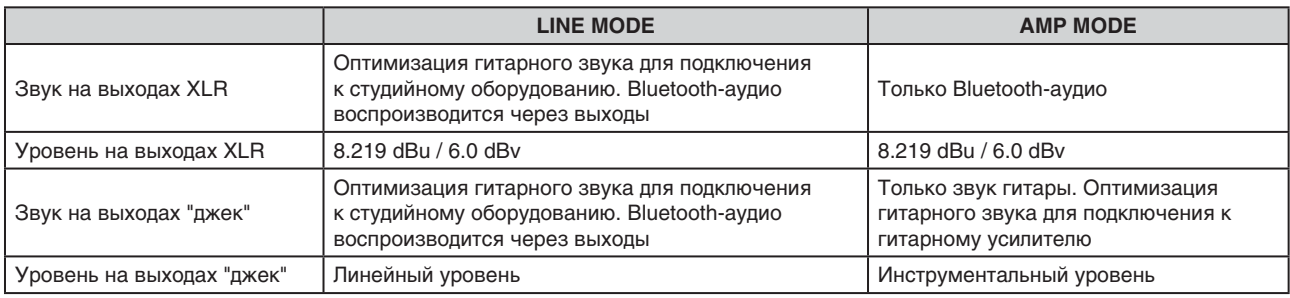

#### **ПРИМЕЧАНИЕ**

*В любом из режимов OUTPUT MODE на выходе на наушники PHONES всегда воспроизводится такой же сигнал, как и на выходах XLR.*

## Режим быстрогоо редактирования Live Edit

Режим Live Edit позволяет быстро осуществлять доступ к отдельным параметрам эффектов непосредственно с панели управления Firehawk FX - в качестве альтернативы редактированию параметров с помощью приложения Firehawk Remote. Порядок работы следующий.

#### Редактирование параметров эффектов

Для перехода в режим Live Edit одновременно нажмите на ножные переключатели Bank Up и Bank Down. Два ряда ножных переключателей. FS1 — FS5 и A — D, начнут поочередно мигать. На дисплее вы увидите сокращенные обозначения процессорных блоков, доступных для редактирования. Как мы уже говорили, доступ к блокам FX и Looper осуществляется через переключатели FS1 — FS5, а доступ к блокам Amp, Cab & EQ — через переключатели A - С.

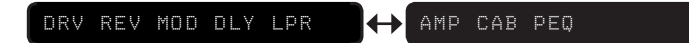

#### На дисплее отображаются названия редактируемых блоков для подсвеченного ряда переключателей

В приведенной ниже таблице описываются цветовая кодировка и сокращенные обозначения, появляющиеся на дисплее для различных процессорных блоков в режиме Live Edit.

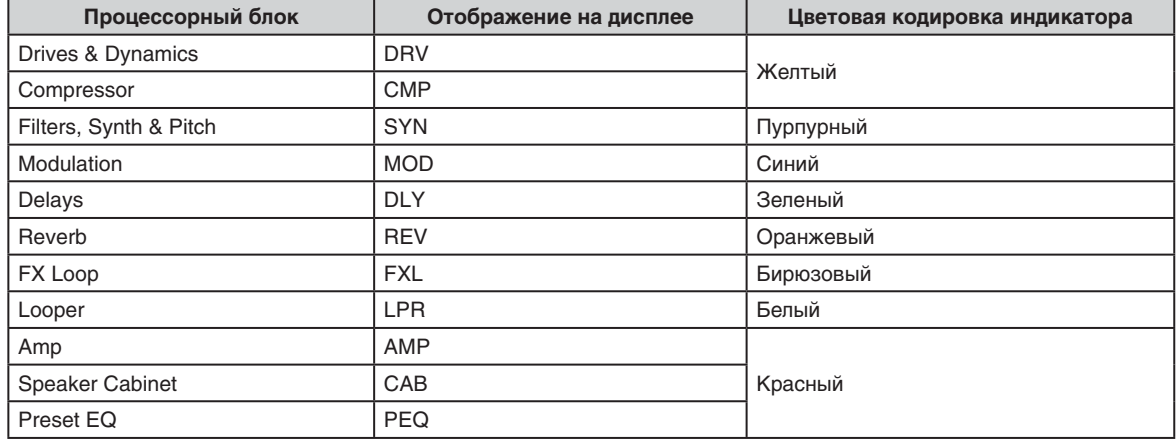

• Выбор блока для редактирования: нажмите на ножной переключатель, соответствующий нужному блоку. На дисплее сначала отобразится полное имя модели, загруженной в выбранный блок, а затем текущее значение первого по списку параметра модели. Теперь можно приступать к редактированию.

> Digital Delay 430ms

Сначала отображается полное название модели, затем первый редактируемый параметр

- Редактирование текущего параметра: для изменения значения выбранного параметра используйте педаль экспрессии или регулятор общей громкости. Чтобы редактировать значение дискретно, используйте переключатели Bank Up и Bank Down. Текущее значение параметра отображается на дисплее, а также на светодиодном кольце вокруг регулятора общей громкости.
- Переход к редактированию другого параметра: нажимайте на тот же самый ножной переключатель для последовательной смены редактируемых параметров для выбранной модели.
	- Вы можете отредактировать значение одного параметра, затем нажать на переключатель один раз для перехода к следующему параметру. Отредактированные значения сохраняются до выхода из режима Live Edit, когда пользователь принимает решение, сохранить сделанные изменения или отказаться от них.
	- Обратите внимание опция Model Select позволяет выбрать модель другого типа, которая и будет назначена на текущий ножной переключатель.
- Переход к редактированию другого блока: нажмите на любой из переключателей FS1 FS5 или A D для доступа к соответствующему блоку эффектов. После этого можно отредактировать текущую модель, загрузить другую и т. д., используя методы, описанные ранее.
- Выход из режима Live Edit: нажмите одновременно на переключатели Bank Up и Bank Down.

Не забудьте сохранить отредактированные параметры. См. соответствующий раздел настоящего Руководства.

#### **ПРИМЕЧАНИЕ**

Регуляторы тембра. Reverb. FX, а также переключатель Тар Тетро в режиме Live Edit продолжают работать в обычном режиме.

## Восстановление заводских настроек и калибровка педали

При восстановлении заводских настроек в память Firehawk FX звгружаются исходные заводские значения параметров, настройки и пресеты. Перед восстановлением заводских настроек не забудьте сделать резервную копию собственных пресетов с помощью программы Firehawk Remote! После восстановления настроек рекомендуется провести операцию калибровки педали для правильного функционирования педали экспрессии.

- Восстановление заводских настроек: одновременно нажмите и удерживайте регулятор общей громкости и переключатель ТАР; не отпуская их, включите питание прибора.
- Калибровка педали: отключите питание процессора Firehawk FX, затем нажмите и удерживайте переключатель А; не отпуская переключатель, включите питание. Далее следуйте инструкциям, появляющимся на дисплее прибора для калибровки педали экспрессии.

## Лицензионное соглашение по использованию программного обеспечения

Важная информация: принимая, устанавливая или используя любую часть программного обеспечения, предоставляемую или содержащуюся в вашем новом продукте, выпускаемом компанией Line 6 ("Программное обеспечение"), вы выражаете свое согласие со всеми условиями данного Соглашения и принимаете на себя обязательства стать Стороной данного Соглашения. Если вы не согласны со всеми условиями данного Соглашения или не сможете исполнять все условия данного Соглашения, прекратите процесс установки и у вас не будет права на использование Программного обеспечения.

Готовность компании Line 6 предоставить данное Соглашение основано на вашем согласии со всеми условиями данного Соглашения, исключая любые другие условия. Если такие условия считаются предложением от Line 6, принятие их четко определяется условиями, изложенными ниже.

## **Условия**

#### 1. Предоставление лицензии

Согласно Условиям, изложенным в данном Соглашении, компания Line 6 ("Line 6") предоставляет вам индивидуальную, персональную, не подлежащую суб-лицензированию, неэксклюзивную лицензию на использование одного (1) экземпляра Программного обеспечения исключительно в формате объектного кода и в соответствии с документацией, предназначенной для конечного пользователя, если таковая имеется ("Лицензия"). Вы не должны прямо или косвенно осуществлять обратное проектирование, выполнять декомпиляцию, демонтаж или иными способами пытаться раскрыть исходный код, основополагающую концепцию или алгоритмы программного обеспечения; а также модифицировать, преобразовать или создавать производные конструкции на основе данного программного обеспечения; или копировать, за исключением архивирования, сдавать в прокат, сдавать в аренду, распространять, переуступать или иными способами передавать права на программное обеспечение; использовать программное обеспечение в режиме разделения времени, действовать в качестве центра по предоставлению услуг или иными способами использовать его в интересах третьей стороны; или удалять какие-либо обозначения или этикетки, указывающие на правообладателя Программного обеспечения. Согласно Соглашению между Сторонами вы признаете, что Line 6 и ее лицензиары сохраняют права собственности на данное Программное обеспечение, его любую часть или экземпляр; все права по всему миру после окончания действия по какой-либо причине данного Соглашения, Лицензия и все права, предоставленные вам в рамках данного Соглашения, перестают действовать и вы должны прекратить использование или уничтожить программное обеспечение; вы можете только безвозвратно передать права, предоставленные в рамках данного Соглашения, в качестве частичной безвозвратной передачи или продажи аппаратного устройства, содержащего Программное обеспечение, и сделать это исключительно в случае, если получатель соглашается с условиями данного Соглашения; Программное обеспечение предоставляется "как есть" и на него распространяется отказ от гарантийных обязательств и ограничения ответственности в соответствии с изложенным ниже условиями.

#### 2. Веtа-версии (пробные версии продукта)

Вы признаете и соглашаетесь с тем, что Программное обеспечение, заявленное как Веtа-версия, может содержать ошибки, дефекты или иметь ограничения по функциональности, основной задачей по предоставлению такой версии вам в рамках данного Соглашения является получение ответной реакции в отношении работы Программного обеспечения и выявления дефектов. Кроме того, вы признаете и соглашаетесь с тем, что тестирование Beta версий не закончено и возможно наличие характеристик и функций, доработка которых осуществляется в настоящее время, они не поддерживается Line 6 и раздел 4 данного Соглашения на них не распространяется. Вам рекомендуется обеспечить защиту важных данных, принимать меры предосторожности и ни в какой мере не полагаться на корректность функционирования и работы Beta-версий Программного обеспечения и/или сопутствующих материалов. После выпуска коммерческой версии Программного обеспечения компанией Line 6 вы должны вернуть или уничтожить Beta-версию данного Программного обеспечения.

#### 3. Ограничения

Вы должны использовать Программное обеспечение исключительно в законных целях и в соответствии с действующими законодательством. Вступая в данное Соглашение, вы соглашаетесь защищать и ограждать Line 6 от любых претензий или действий, которые могут возникать в связи с вашим использованием Программного обеспечения незаконным способом.

#### 4. Техническая поддержка

Согласно условиям данного Соглашения Line 6 предоставит вам телефон и адрес электронной почты технической службы поддержки данного Программного обеспечения. Ни при каких условиях Line 6 не будет иметь каких-либо обязательств по предоставлению вам печатных экземпляров документации, материалов по обновлениям, усовершенствованиям, модификации, а также номера бесплатной телефонной службы поддержки Программного обеспечения.

#### 5. Прекращение действия

Соглашение остается в силе до прекращения его действия. Любая из Сторон может прекратить действие данного Соглашения, уведомив об этом другую Сторону в письменной форме. Line 6 может также прекратить действие данного Соглашения без предварительного уведомления и обязательств, если вы нарушите какоелибо из условий данного Соглашения. Все разделы данного Соглашения, которые по своему содержанию должны оставаться в силе после прекращения действия Соглашения, продолжат действовать, включая отказ от гарантийных обязательств и ограничения ответственности.

#### 6. Отказ от гарантийных обязательств

Программное обеспечение и сопроводительная документация предоставляются на основе "как есть" "при условии наличия" без каких-либо гарантийных обязательств, насколько это позволяют существующие законодательные нормы. Line 6 отказывается от всех гарантийных обязательств, сделанных в устной или письменной форме, четко выраженных или подразумеваемых, в том числе и от подразумеваемых гарантийных обязательств по товарному качеству, соответствию для конкретных применений и отсутствию нарушений чьих-либо прав. Line 6 и и ее лицензиары не принимают на себя какой-либо ответственности за ущерб, нанесенный вами, в том числе за утрату данных, элементов или материалов в связи с ошибками или другими неисправностями, вызванными действиями Line 6 или вашими собственными ошибками или упущениями. Line 6 не гарантирует, что Программное обеспечение будет удовлетворять вашим требованиям или работа Программного обеспечения будет бесперебойной и безошибочной, а дефекты исправлены. Вы принимаете ответственность за выбор Программного обеспечения для достижения запланированных вами результатов, а также за результаты, полученные вследствие использования вами Программного обеспечения. Вы должны нести ответственность за все риски, связанные с качеством и работой Программного обеспечения.

#### 7. Ограничения ответственности

Вне зависимости от положений данного Соглашение или иных вариантов, Line 6 не несет ответственности в отношении предмета данного Соглашения в рамках какого-либо контракта, в связи с небрежностью, недостоверными сведениями, прямой ответственностью или другими юридическими требованиями или принципами прав справедливости за какой-либо случайный, косвенный, присуждаемый в показательном порядке или в порядке наказания ущерб в той мере, насколько разрешено применимым законодательством. Ни при каких обстоятельствах Line 6 не будет нести контрактных или иных обязательств по возмещению вам каких-либо потерь, понесенных в связи с использованием Программного обеспечения. Наличие Beta-версии Программного обеспечения не накладывает на Line 6 никаких обязательств по продолжению разработок, оказанию поддержки, ремонту, предложениям продажи или по иным способам предоставления Программного обеспечения в виде Beta-версии или других версий в будущем.

#### 8. Экспортные ограничения

Вы признаете, что Программное обеспечение, любой его фрагмент, процесс или услуга, которые являются прямым произведением Программного обеспечения (совместно именуемые как "Компоненты ограниченного использования"), имеют происхождение США. Вы соглашаетесь соблюдать действующие международные нормы, применимые к данной продукции, в том числе и Правила Экспортного Контроля США, а также ограничения, относящиеся к конечным пользователям, конечному применению, регионам поставки, принятые США и другими государствами.

#### 9. Другие положения

Если одна из Сторон не сможет в полной мере использовать любое право, предусмотренное в данном Соглашении, это не будет считаться отказом от других прав. Если какое-либо из положений данного Соглашения будет сочтено невыполнимым или недействительным, данное положение будет ограничено в действии или его действие будет сведено к необходимому минимуму, в ином случае данное Соглашение остается в силе без изменений. Данное Соглашение регулируется и толкуется в соответствии с законодательством штата Калифорния без учета коллизионного права. Обе Стороны согласны с тем, что Соглашение является целостным и единственным заявлением о взаимопонимании Сторон и заменяет и аннулирует все предыдущие договоренности, произведенные в письменной или устной форме. Письменные и устные договоренности, сделанные относительно предмета Соглашения, как и все поправки, должны быть выполнены в письменном виде и подписаны обеими Сторонами, если Соглашением не предусмотрено иное. В результате данного Соглашения не создается никакого товарищества, совместного предприятия или рабочих мест, и вы не обладаете никаким правом возлагать на компанию Line 6 какие-либо обязательства тем или иным образом. Все уведомления в рамках данного Соглашения будут оформляться в письменной форме и считаться оформленными надлежащим образом по получении, если доставляются лично: на следующий день после отправки: если отправляются официально признанной курьерской службой. осуществляющей доставку на следующий день; и при получении при заказном почтовом отправлении, требуется уведомление о вручении.

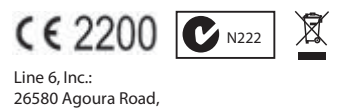

Calabasas, CA 91302-1921 USA